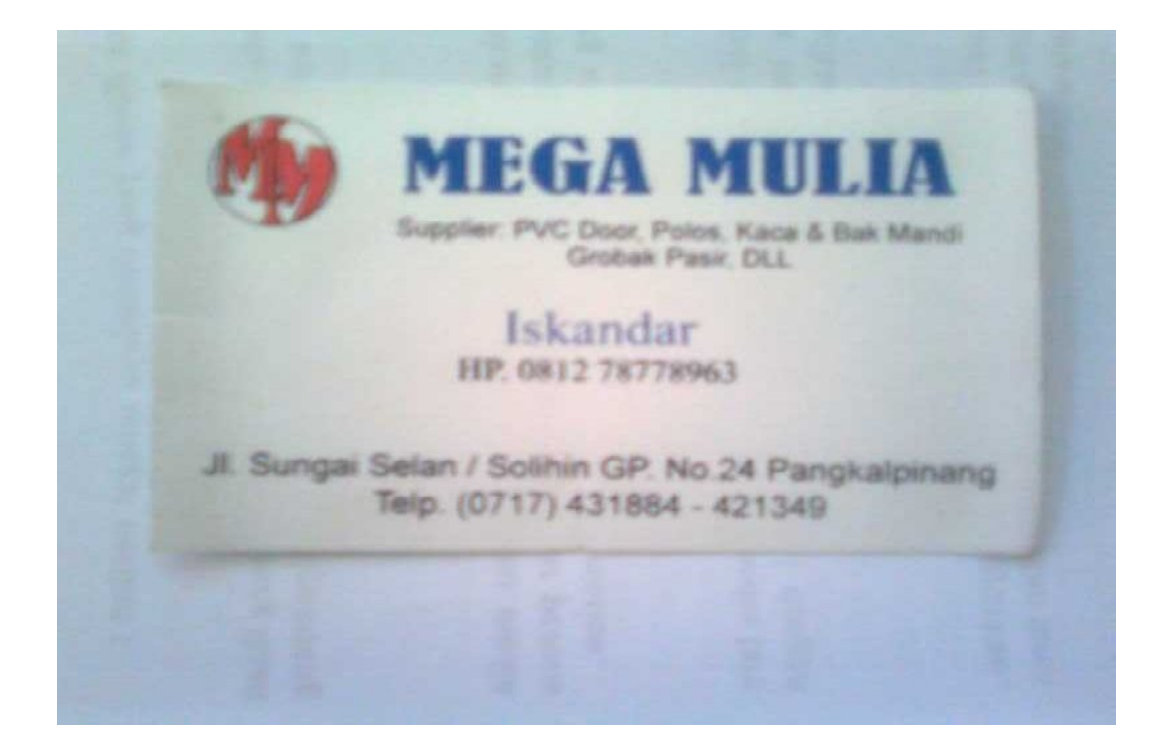

Lampiran B-2 : Dokumen Masukan Data Supplier

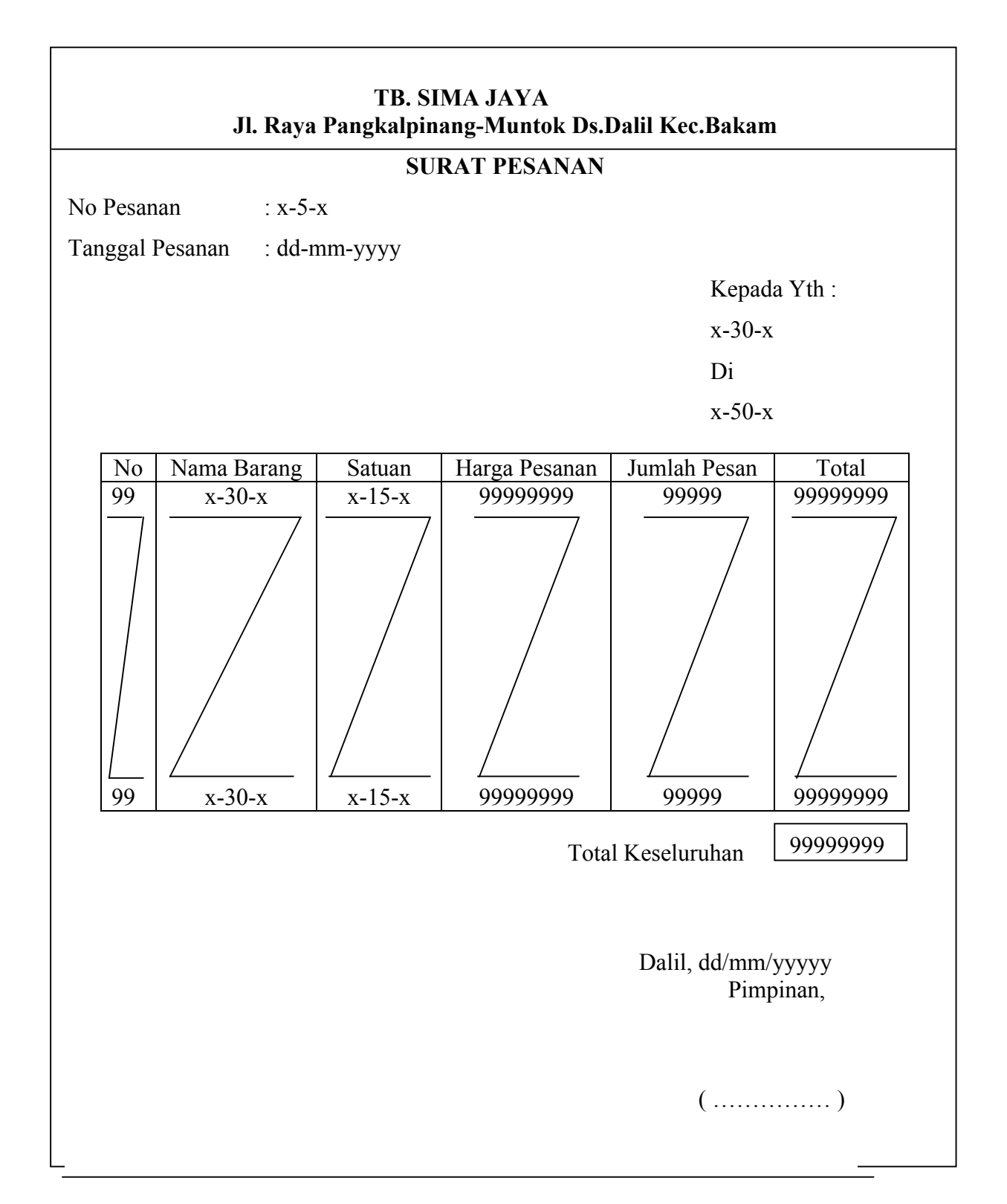

Lampiran C-1 : Rancangan Keluaran Surat Pesanan

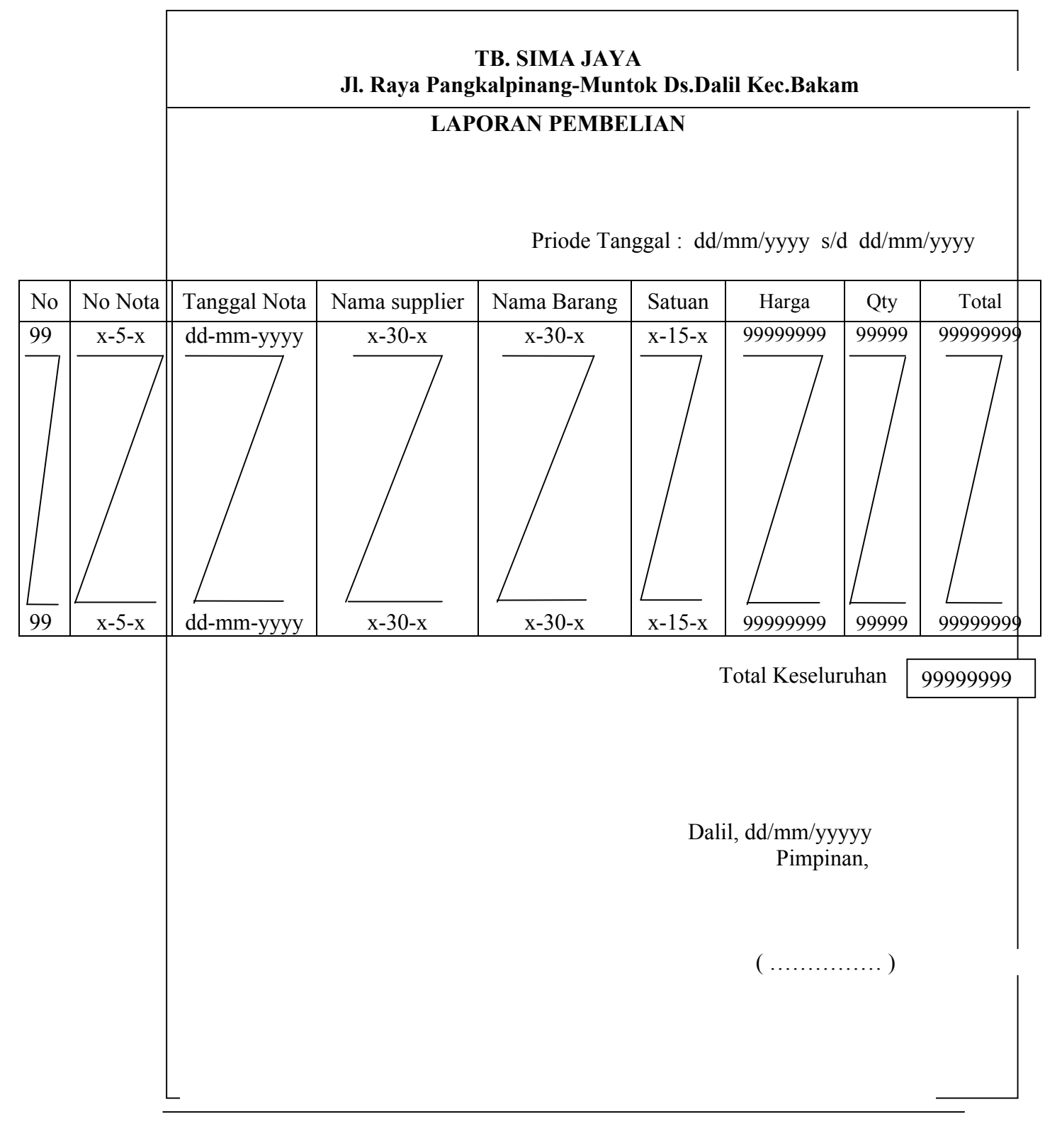

Lampiran C-2 : Rancangan Keluaran Laporan Pembelian

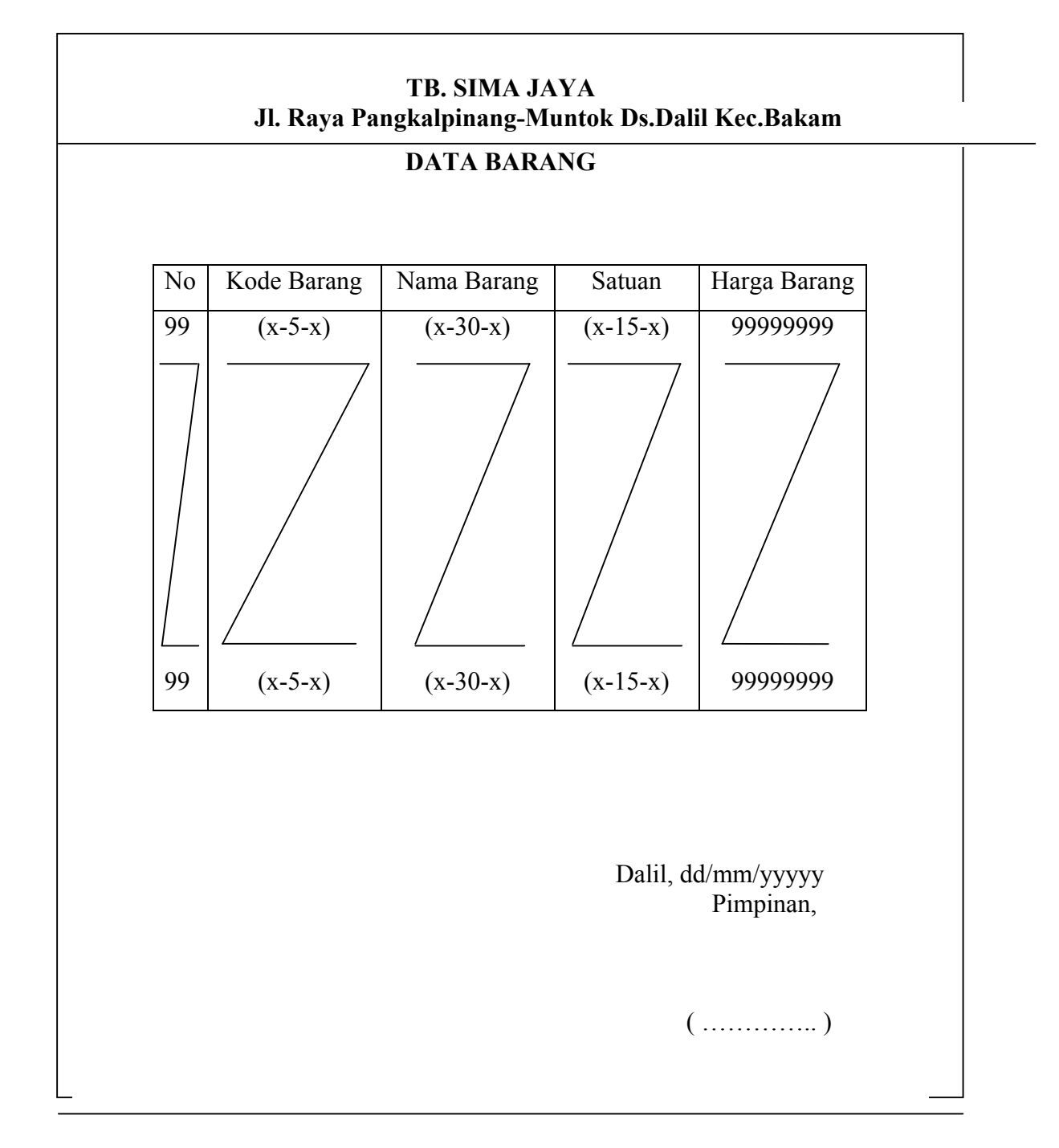

Lampiran D-1 : Rancangan Masukan Data Barang

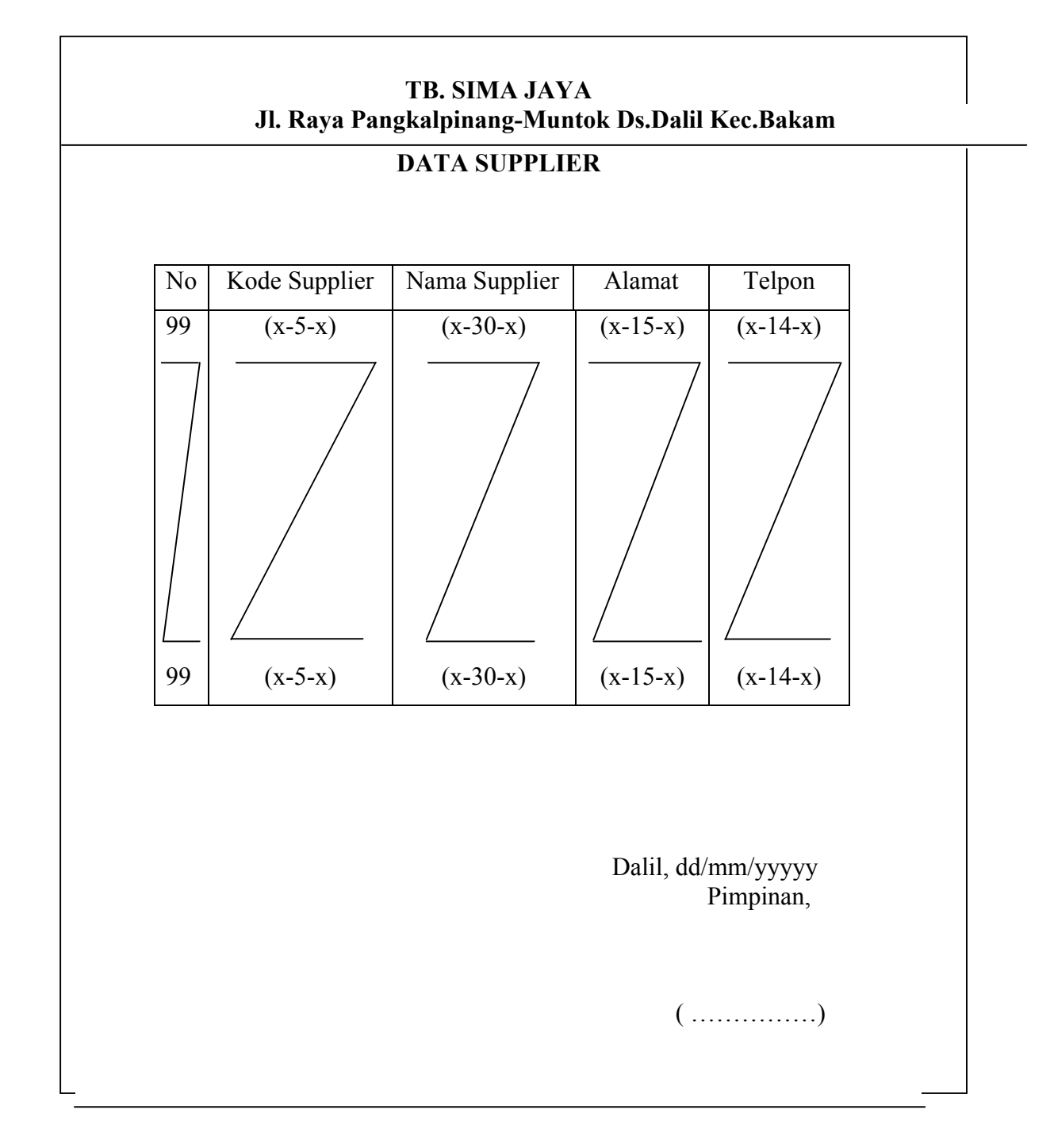

Lampiran D-2 : Rancangan Masukan Data Supplier

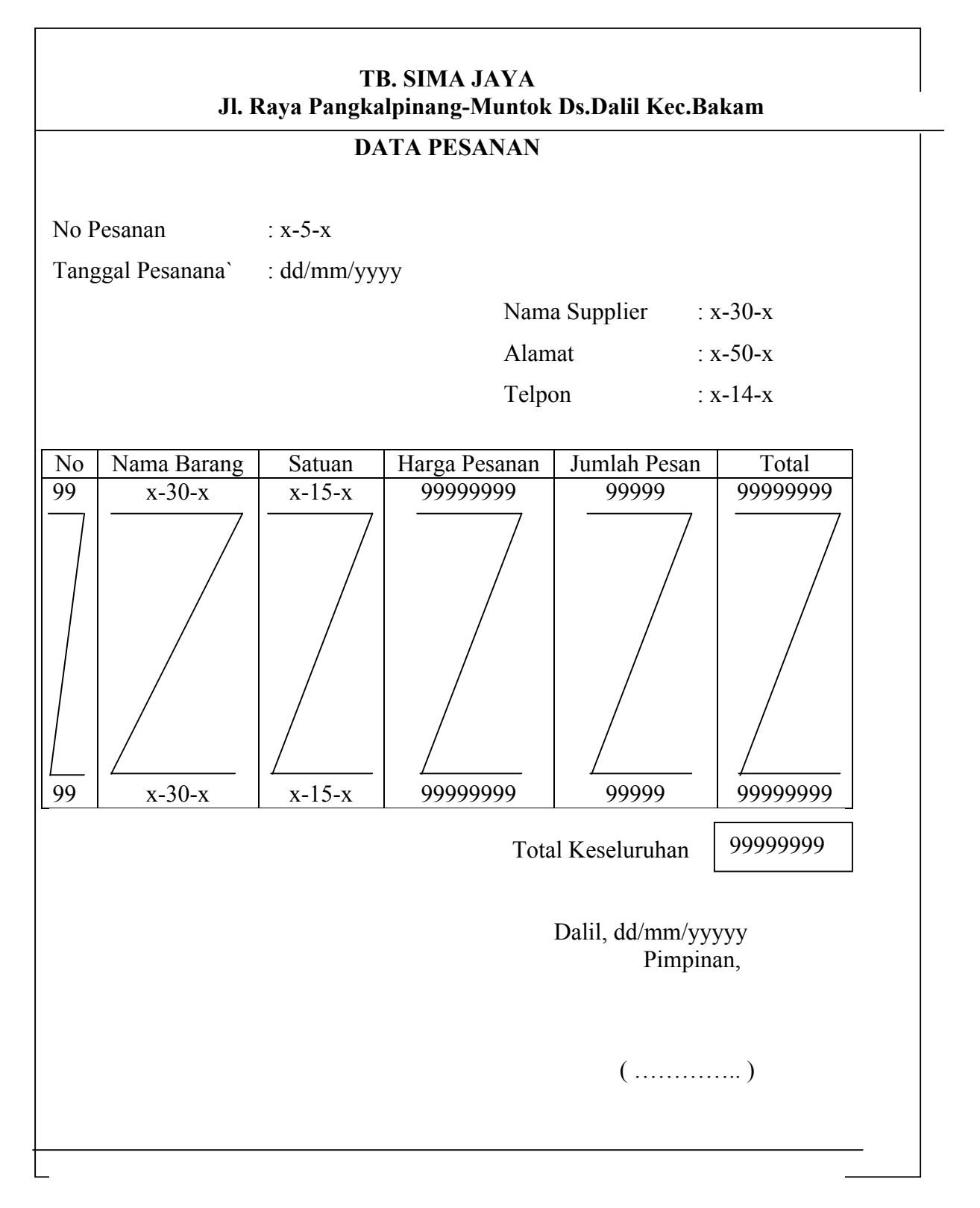

Lampira D-3 : Rancangan Masukan Data Pesanan

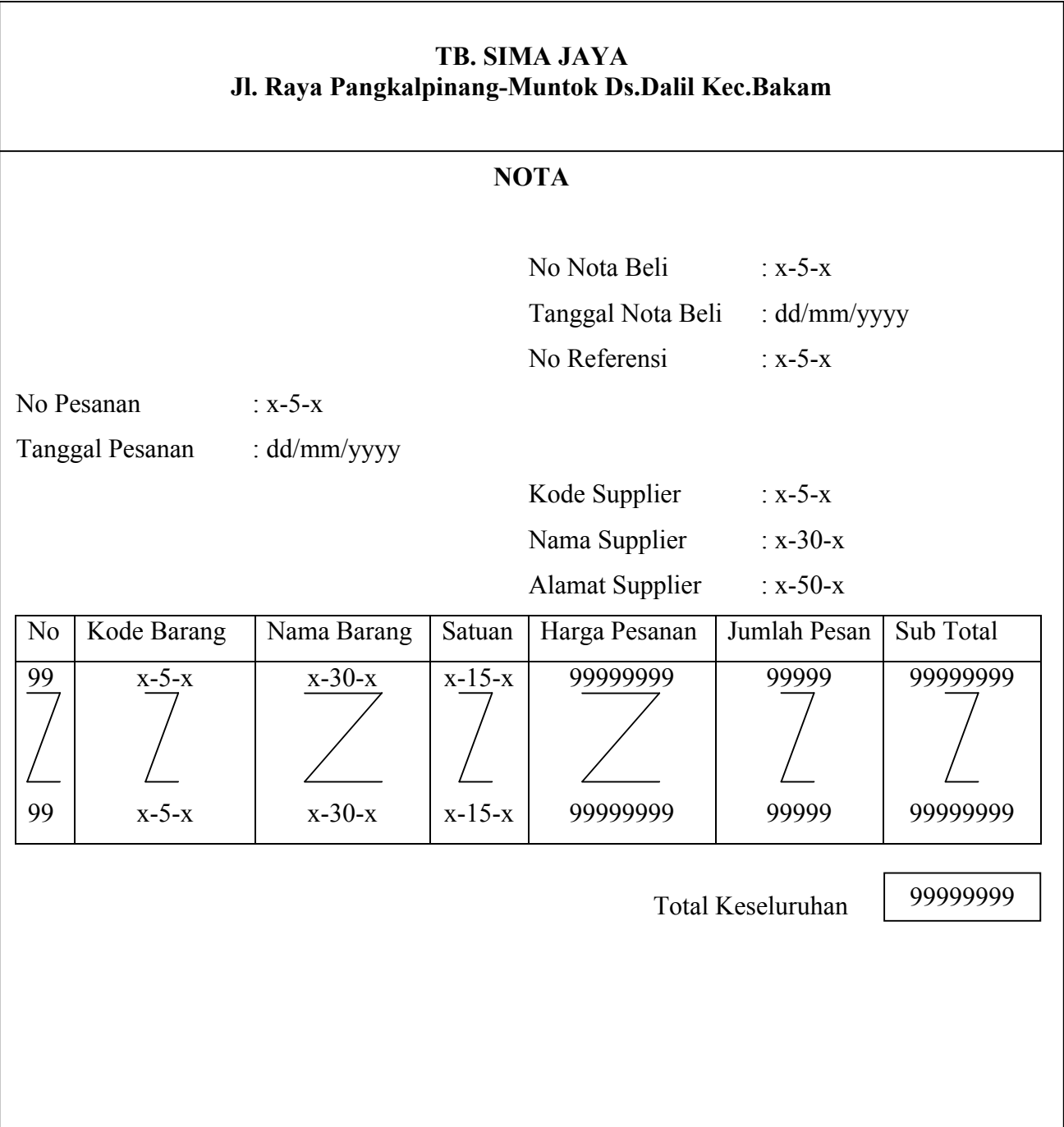

Lampiran D-4 : Rancangan Masukan Nota

## **TB. SIMA JAYA Jl. Raya Pangkalpinang-Muntok Ds.Dalil Kec. Bakam**

# **SURAT JALAN**

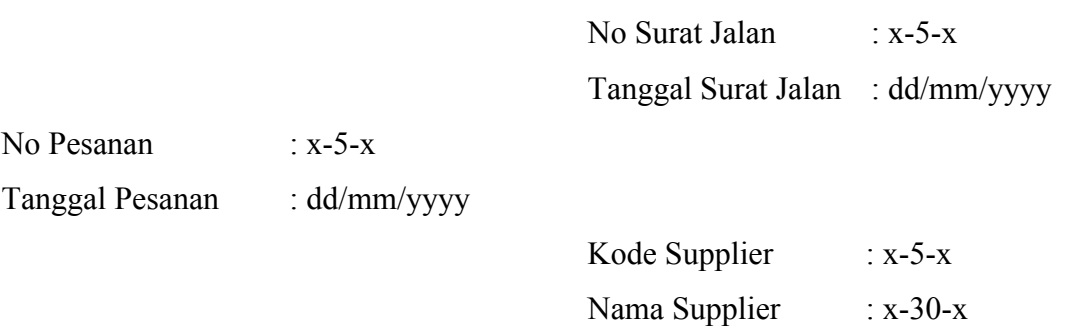

Alamat Supplier : x-50-x

Barang – Barang Yang Dikirim :

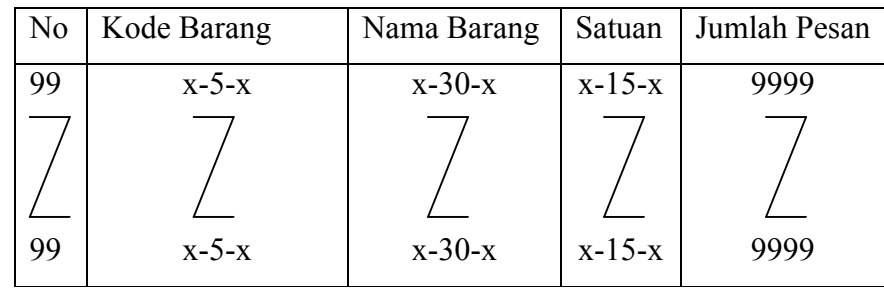

Lampiran D-5 : Rancangan Masukan Surat Jalan

#### TB. SIMA JAYA

# Jl. Raya Pangkalpinang - Mentok ds.Dalil kec.Bakam

 $x +$ 

#### SURAT KETERANGAN

Yang bertanda tangan dibawah ini:

Nama : Lisnadi Jabatan : Pimpinan TB. Sima Jaya

Menerangkan bahwa:

Nama : Sirajudin  $NIM$  $: 0822300230$ 

Telah melaksanakan riset pada TB. Sima Jaya sejak tanggal 15 mei s/d 20 Juli 2012 dengan baik.

Demikan surat keterangan ini dibuat untuk dapat dipergunakan semestinya.

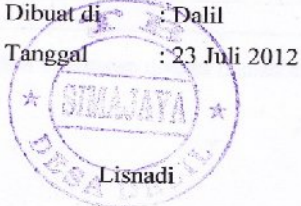

**LISTING PROGRAM**

# **MODULE\_KONEKSI**

```
Imports System.Data.OleDb
Imports System.Data
Module Koneksi
     Public Con As String = "Provider=Microsoft.jet.Oledb.4.0;" & _
                          "Data Source=" & Application.StartupPath & 
"\Pembelian.mdb;"
     Public cn As OleDb.OleDbConnection
End Module
```
# **FORM\_MENU UTAMA**

```
Imports System.Data.OleDb
Imports System.Data
Public Class FMenu
     Private Sub FMenu_Load(ByVal sender As System.Object, ByVal e As
System.EventArgs) Handles MyBase.Load
         Try
             cn = New OleDbConnection(Con)
             cn.Open()
             MessageBox.Show("Koneksi Database Sukses")
         Catch ex As Exception
             MessageBox.Show("Koneksi Database Gagal")
             MsgBox(ex.Message)
             Me.Dispose()
         End Try
     End Sub
     Private Sub EntryDataBarangToolStripMenuItem_Click(ByVal sender As
System.Object, ByVal e As System.EventArgs) Handles
EntryDataBarangToolStripMenuItem.Click
         FBarang.ShowDialog()
     End Sub
     Private Sub EntryDataSupplierToolStripMenuItem_Click(ByVal sender As
System.Object, ByVal e As System.EventArgs) Handles
EntryDataSupplierToolStripMenuItem.Click
         FSupplier.ShowDialog()
     End Sub
     Private Sub EntryPesananBarangToolStripMenuItem_Click(ByVal sender As
System.Object, ByVal e As System.EventArgs) Handles
EntryPesananBarangToolStripMenuItem.Click
         FPesanan.ShowDialog()
     End Sub
     Private Sub CetakSuratPesananToolStripMenuItem_Click(ByVal sender As
System.Object, ByVal e As System.EventArgs) Handles
CetakSuratPesananToolStripMenuItem.Click
         FCPesanan.ShowDialog()
     End Sub
```

```
 Private Sub CetakLaporanPembelianBarangToolStripMenuItem_Click(ByVal
sender As System.Object, ByVal e As System.EventArgs)
         FLapPembelian.ShowDialog()
     End Sub
     Private Sub CetakLaporanBarangToolStripMenuItem_Click(ByVal sender As
System.Object, ByVal e As System.EventArgs)
     End Sub
     Private Sub KeluarToolStripMenuItem1_Click(ByVal sender As System.Object, 
ByVal e As System.EventArgs) Handles KeluarToolStripMenuItem1.Click
         Close()
     End Sub
     Private Sub Label1_Click(ByVal sender As System.Object, ByVal e As
System.EventArgs) Handles Label1.Click
     End Sub
     Private Sub LaporanToolStripMenuItem_Click(ByVal sender As System.Object, 
ByVal e As System.EventArgs) Handles LaporanToolStripMenuItem.Click
         FLapPembelian.Show()
     End Sub
     Private Sub EntryNotaBeliToolStripMenuItem1_Click(ByVal sender As
System.Object, ByVal e As System.EventArgs) Handles
EntryNotaBeliToolStripMenuItem1.Click
         FNotaBeli.Show()
     End Sub
     Private Sub EntrySuratJalanToolStripMenuItem1_Click(ByVal sender As
System.Object, ByVal e As System.EventArgs) Handles
EntrySuratJalanToolStripMenuItem1.Click
         FSuratJalan.Show()
     End Sub
End Class
```
## **FORM\_BARANG**

```
Imports System.Data.OleDb
Imports System.Data
Public Class FBarang
     Dim Obj As New CBarang
     Private Sub CmdCari_Click(ByVal sender As System.Object, ByVal e As
System.EventArgs) Handles CmdCari.Click
         FBrowseBarang.ShowDialog()
     End Sub
     Private Sub CmdKeluar_Click(ByVal sender As System.Object, ByVal e As
System.EventArgs) Handles CmdKeluar.Click
         Close()
         Obj.Batal()
         T1.Text = Obj.KdBrg
         T2.Text = Obj.NmBrg
         T3.Text = Obj.Satuan
         T4.Text = Obj.HrgBrg
         T5.Text = Obj.Stok
         T1.Focus()
     End Sub
     Private Sub CmdSimpan_Click(ByVal sender As System.Object, ByVal e As
System.EventArgs) Handles CmdSimpan.Click
        If T1.Text = "" Then MsgBox(" Isi Kode Barang yang ada pada textbox ", 16, "Pesan !")
             T1.Focus()
        ElseIf T2. Text = "" Then MsgBox(" Isi Nama Barang yang ada pada textbox ", 
MsgBoxStyle.Critical, "Pesan !")
             T2.Focus()
        ElseIf T3. Text = "" Then MsgBox(" Isi Satuan yang ada pada textbox ", 
MsgBoxStyle.Critical, "Pesan !")
             T3.Focus()
         ElseIf T4.Text = "" Then
             MsgBox(" Isi Harga Barang yang ada pada textbox ", 
MsgBoxStyle.Critical, "Pesan !")
             T4.Focus()
        ElseIf T5. Text = "" Then MsgBox(" Isi Jumlah Stok yang ada pada textbox ", 
MsgBoxStyle.Critical, "Pesan !")
             T5.Focus()
         Else
             Obj.KdBrg = T1.Text
             Obj.NmBrg = T2.Text
             Obj.Satuan = T3.Text
             Obj.HrgBrg = T4.Text
             Obj.Stok = T5.Text
             Obj.Simpan(T1.Text)
             Obj.ShowData()
             Obj.Batal()
```

```
 T1.Focus()
         End If
     End Sub
     Private Sub CmdUbah_Click(ByVal sender As System.Object, ByVal e As
System.EventArgs) Handles CmdUbah.Click
         Obj.KdBrg = T1.Text
         Obj.NmBrg = T2.Text
         Obj.Satuan = T3.Text
         Obj.HrgBrg = T4.Text
         Obj.Stok = T5.Text
         Obj.Ubah(T1.Text)
         Obj.ShowData()
         Obj.Batal()
         T1.Text = Obj.KdBrg
         T2.Text = Obj.NmBrg
         T3.Text = Obj.Satuan
         T4.Text = Obj.HrgBrg
         T5.Text = Obj.Stok
         T1.Focus()
     End Sub
     Private Sub FBarang_Activated(ByVal sender As Object, ByVal e As
System.EventArgs) Handles Me.Activated
         T1.Focus()
     End Sub
     Private Sub FBarang_Load(ByVal sender As System.Object, ByVal e As
System.EventArgs) Handles MyBase.Load
         T1.Text = Obj.KdBrg
         Obj.ShowData()
     End Sub
     Private Sub T1_KeyPress(ByVal sender As Object, ByVal e As
System.Windows.Forms.KeyPressEventArgs) Handles T1.KeyPress
        If Asc(e.KeyChar) = 13 Then
             Obj.KdBrg = T1.Text
             Obj.tampil()
             T1.Text = Obj.KdBrg
             T2.Text = Obj.NmBrg
             T3.Text = Obj.Satuan
             T4.Text = Obj.HrgBrg
             T5.Text = Obj.Stok
             T2.Focus()
         End If
     End Sub
    Private Sub ListView1 SelectedIndexChanged(ByVal sender As System.Object,
ByVal e As System.EventArgs) Handles ListView1.SelectedIndexChanged
        Obj.KdBrg = T1.Text T1.Text = ListView1.FocusedItem.SubItems(1).Text
         T2.Text = ListView1.FocusedItem.SubItems(2).Text
         T3.Text = ListView1.FocusedItem.SubItems(3).Text
         T4.Text = ListView1.FocusedItem.SubItems(4).Text
         T5.Text = ListView1.FocusedItem.SubItems(5).Text
         'T1.Enabled = False
         T2.Focus()
```

```
 End Sub
```

```
 Private Sub CmdBatal_Click(ByVal sender As System.Object, ByVal e As
System.EventArgs) Handles CmdBatal.Click
         Obj.Batal()
         T1.Text = Obj.KdBrg
         T2.Text = Obj.NmBrg
         T3.Text = Obj.Satuan
         T4.Text = Obj.HrgBrg
         T5.Text = Obj.Stok
         T1.Focus()
     End Sub
    Private Sub CmdHapus Click(ByVal sender As System.Object, ByVal e As
System.EventArgs) Handles CmdHapus.Click
         Dim Pesan As String
        Pesan = MsgBox(" Apakah Kode Barang : [ " & T1. Text & " ] Akan
Dihapus !?", MsgBoxStyle.OkCancel, "Pesan !")
         If Pesan = MsgBoxResult.Ok Then
             Obj.KdBrg = T1.Text
             Obj.Hapus()
             Obj.ShowData()
         Else
             MsgBox(" Kode Barang < " & T1.Text & " > Batal Dihapus", 
MsgBoxStyle.OkOnly, "Pesan !")
         End If
         Obj.Batal()
         T1.Text = Obj.KdBrg
         T2.Text = Obj.NmBrg
         T3.Text = Obj.Satuan
        T4. Text = Obj.HrqBrqT5. Text = Obj.Stok T1.Focus()
     End Sub
     Private Sub T2_KeyPress(ByVal sender As Object, ByVal e As
System.Windows.Forms.KeyPressEventArgs) Handles T2.KeyPress
         If Asc(e.KeyChar) = 13 Then
             T3.Focus()
         End If
     End Sub
     Private Sub T3_KeyPress(ByVal sender As Object, ByVal e As
System.Windows.Forms.KeyPressEventArgs) Handles T3.KeyPress
        If Asc(e.KeyChar) = 13 Then
             T4.Focus()
         End If
     End Sub
     Private Sub T4_KeyPress(ByVal sender As Object, ByVal e As
System.Windows.Forms.KeyPressEventArgs) Handles T4.KeyPress
        If Asc(e,KeyChar) = 13 Then
             T5.Focus()
         End If
     End Sub
```

```
 Private Sub T5_KeyPress(ByVal sender As Object, ByVal e As
System.Windows.Forms.KeyPressEventArgs) Handles T5.KeyPress
        If Asc(e.KeyChar) = 13 Then
             CmdSimpan.Focus()
         End If
     End Sub
```
 Private Sub T1\_TextChanged(ByVal sender As System.Object, ByVal e As System.EventArgs) Handles T1.TextChanged

End Sub

 Private Sub T2\_TextChanged(ByVal sender As System.Object, ByVal e As System.EventArgs) Handles T2.TextChanged

 End Sub End Class

# **CLASS\_BARANG**

```
Imports System.Data.OleDb
Imports System.Data
Public Class CBarang
     'Menentukan Variable masing-Masing Field
     Private XKdBrg As String
     Private XNmBrg As String
     Private XSatuan As String
     Private XHrgBrg As Double
     Private XStok As Integer
     'OledbCommand untuk membaca tabel
     Dim cmd As OleDbCommand
     'OleDbDataReader untuk membaca keseluruhan field pada tabel
     Dim baca As OleDbDataReader
     Dim baris As Boolean
     Dim x As Integer
     Public nil As Integer
     Public Property KdBrg() As String
         Get
             Return XKdBrg
         End Get
         Set(ByVal value As String)
             XKdBrg = value
         End Set
     End Property
     Public Property NmBrg() As String
         Get
             Return XNmBrg
         End Get
         Set(ByVal value As String)
             XNmBrg = value
         End Set
     End Property
```

```
 Public Property Satuan() As String
         Get
             Return XSatuan
         End Get
         Set(ByVal value As String)
             XSatuan = value
         End Set
     End Property
     Public Property HrgBrg() As Double
         Get
             Return XHrgBrg
         End Get
         Set(ByVal value As Double)
             XHrgBrg = value
         End Set
     End Property
     Public Property Stok() As Integer
         Get
             Return XStok
         End Get
         Set(ByVal value As Integer)
             XStok = value
         End Set
     End Property
     Public Function Simpan(ByVal Kode As String) As Integer
         cmd = New OleDbCommand("select * from Barang where kdbrg='" & Kode & 
^{\mathfrak{m}+\mathfrak{m}}, cn)
         baca = cmd.ExecuteReader()
         baris = False
         If baca.HasRows = True Then
             MsgBox("Kode Barang : " & Kode & "Sudah pernah disimpan!")
         Else
            cmd = New OleDbCommand("insert into 
Barang(KdBrg,NmBrg,Satuan, HrgBrg, Stok)" &
                                    "values('" & Kode & "','" & XNmBrg & "','" & 
XSatuan & "','" & XHrgBrg & "','" & XStok & "')", cn)
             MessageBox.Show("Data Dengan Kode Barang : " & Kode & " Sudah 
Tersimpan")
             Return cmd.ExecuteNonQuery
         End If
     End Function
     Public Function Ubah(ByVal Kode As String) As Integer
         cmd = New OleDbCommand("select * from Barang where KdBrg='" & Kode & 
^{\mathfrak{m}+\mathfrak{m}}, cn)
         baca = cmd.ExecuteReader()
        baris = False If baca.HasRows = True Then
             cmd = New OleDbCommand("update Barang set NmBrg='" & XNmBrg & 
"',Satuan='" & _
                                    XSatuan & "',HrgBrg='" & XHrgBrg & 
"',Stok='" & XStok & "'where KdBrg='" & Kode & "'", cn)
             MessageBox.Show("data dengan kode Barang : " & Kode & " Sudah 
diubah")
             Return cmd.ExecuteNonQuery
         End If
     End Function
     Public Function Hapus() As Integer
```

```
 cmd = New OleDbCommand("select * from Barang where KdBrg='" & XKdBrg 
\& "'", cn)
         baca = cmd.ExecuteReader
         baris = False
         If baca.HasRows = False Then
             MsgBox("Kode Barang :(" & XKdBrg & ") Tidak ada ", 
MsgBoxStyle.Information, "Pesan!")
         Else
             MsgBox("Kode Barang : (" & XKdBrg & ") sudah dihapus", 
MsgBoxStyle.Information, "Pesan!")
             cmd = New OleDbCommand("delete from Barang where KdBrg='" & 
XKdBrg & "'", cn)
            Return cmd.ExecuteNonQuery
         End If
     End Function
     Public Function Batal() As Integer
        KdBrg = "NmBrq = "Satuan = "HrgBrq = 0Stok = 0 End Function
     Public Sub ShowData() 'untuk menampilkan isi data di listview
        x = 1cmd = New OleDbCommand("select * from Barang order by KdBrg asc", cn)
         baca = cmd.ExecuteReader
         FBarang.ListView1.Items.Clear()
         While baca.Read
             FBarang.ListView1.Items.Add((x).ToString)
             FBarang.ListView1.Items(x -
1).SubItems.Add(baca.Item("KdBrg").ToString)
             FBarang.ListView1.Items(x -
1).SubItems.Add(baca.Item("NmBrg").ToString)
             FBarang.ListView1.Items(x -
1).SubItems.Add(baca.Item("Satuan").ToString)
             FBarang.ListView1.Items(x -
1).SubItems.Add(baca.Item("HrgBrg").ToString)
             FBarang.ListView1.Items(x -
1).SubItems.Add(baca.Item("Stok").ToString)
            x = x + 1 End While
         'cmd.Dispose()
         'baca.Close()
     End Sub
     Public Sub tampil() ' untuk menampilkan data pada textbox
        'nil=0
         cmd = New OleDbCommand("select * from Barang where KdBrg='" & XKdBrg 
\& "'", cn)
         baca = cmd.ExecuteReader
         'baris = false
         If baca.HasRows = True Then
            'nii = 0 'baris = true
             baca.Read()
            XKdBrq = baca.Item(0)XNmBrg = baca.Htem(1)XSatuan = baca.Item(2)
```

```
XHrqBrq = baca.Htem(3)XStok = baca.Item(4) End If
     End Sub
     Public Sub tampiltransbrg() 'untuk transaksi
         cmd = New OleDbCommand("select * from Barang where KdBrg='" & XKdBrg 
\delta "'", cn)
         baca = cmd.ExecuteReader
         'baris = false
         If baca.HasRows = True Then
            'nil = 0
             'baris = false
             baca.Read()
             XKdBrg = baca.Item(0)
             XNmBrg = baca.Item(1)
            XSatuan = baca. Item (2)
             XHrgBrg = baca.Item(3)
            'xstok = baca.item(4) Else
             MsgBox("Kode Barang : (" & XKdBrg & ") Tidak ada Dalam Database", 
MsgBoxStyle.Information, "Pesan!")
             Batal()
         End If
     End Sub
     Public Function browsebarang(ByVal xNmbrg As String) As Integer ' isi 
listview di form list barang
        x = 1 cmd = New OleDbCommand("select * from barang where nmbrg like'%" & 
xNmbrg & "%' order by kdbrg", cn)
         baca = cmd.ExecuteReader
         FBrowseBarang.ListView1.Items.Clear()
         While baca.Read
             FBrowseBarang.ListView1.Items.Add(baca.Item("Kdbrg").ToString)
             FBrowseBarang.ListView1.Items(x -
1).SubItems.Add(baca.Item("nmbrg").ToString)
             FBrowseBarang.ListView1.Items(x -
1).SubItems.Add(baca.Item("satuan").ToString)
             FBrowseBarang.ListView1.Items(x -
1).SubItems.Add(baca.Item("HrgBrg").ToString)
            FBrowseBarang.ListView1.Items(x -
1).SubItems.Add(baca.Item("stok").ToString)
            x = x + 1 End While
         cmd.Dispose()
         baca.Close()
     End Function
End Class
```
# **FORM\_SUPPLIER**

```
Imports System.Data.OleDb
Imports System.Data
Public Class FSupplier
     Dim Obj As New CSupplier
     Private Sub CmdCari_Click(ByVal sender As System.Object, ByVal e As
System.EventArgs) Handles CmdCari.Click
         FBrowseSupplier.ShowDialog()
     End Sub
     Private Sub CmdKeluar_Click(ByVal sender As System.Object, ByVal e As
System.EventArgs) Handles CmdKeluar.Click
         Close()
         Obj.Batal()
         T1.Text = Obj.KdSup
         T2.Text = Obj.NmSup
         T3.Text = Obj.AlSup
         T4.Text = Obj.TlSup
         T1.Focus()
     End Sub
     Private Sub CmdSimpan_Click(ByVal sender As System.Object, ByVal e As
System.EventArgs) Handles CmdSimpan.Click
         If T1.Text = "" Then
             MsgBox(" Isi Kode Supplier yang ada pada textbox ", 16, "Pesan 
!")
             T1.Focus()
        ElseIf T2. Text = "" Then MsgBox(" Isi Nama Supplier yang ada pada textbox ", 
MsgBoxStyle.Critical, "Pesan !")
             T2.Focus()
        ElseIf T3. Text = "" Then MsgBox(" Isi Alamat Supplier yang ada pada textbox ", 
MsgBoxStyle.Critical, "Pesan !")
             T3.Focus()
        ElseIf T4. Text = "" Then MsgBox(" Isi No Telpon Supplier yang ada pada textbox ", 
MsgBoxStyle.Critical, "Pesan !")
             T4.Focus()
         Else
             Obj.KdSup = T1.Text
             Obj.NmSup = T2.Text
             Obj.AlSup = T3.Text
             Obj.TlSup = T4.Text
             Obj.Simpan(T1.Text)
             Obj.ShowData()
             Obj.Batal()
             T1.Text = Obj.KdSup
             T2.Text = Obj.NmSup
             T3.Text = Obj.AlSup
             T4.Text = Obj.TlSup
             T1.Focus()
         End If
     End Sub
```

```
 Private Sub CmdUbah_Click(ByVal sender As System.Object, ByVal e As
System.EventArgs) Handles CmdUbah.Click
         Obj.KdSup = T1.Text
         Obj.NmSup = T2.Text
         Obj.AlSup = T3.Text
         Obj.TlSup = T4.Text
         Obj.Ubah(T1.Text)
         Obj.ShowData()
         Obj.Batal()
         T1.Text = Obj.KdSup
         T2.Text = Obj.NmSup
         T3.Text = Obj.AlSup
         T4.Text = Obj.TlSup
         T1.Focus()
     End Sub
     Private Sub FSupplier_Activated(ByVal sender As Object, ByVal e As
System.EventArgs) Handles Me.Activated
         T1.Focus()
     End Sub
     Private Sub FSupplier_Load(ByVal sender As System.Object, ByVal e As
System.EventArgs) Handles MyBase.Load
         T1.Text = Obj.KdSup
         Obj.ShowData()
     End Sub
     Private Sub T1_KeyPress(ByVal sender As Object, ByVal e As
System.Windows.Forms.KeyPressEventArgs) Handles T1.KeyPress
         If Asc(e.KeyChar) = 13 Then
             Obj.KdSup = T1.Text
             Obj.tampil()
             T1.Text = Obj.KdSup
             T2.Text = Obj.NmSup
             T3.Text = Obj.AlSup
             T4.Text = Obj.TlSup
             T2.Focus()
         End If
     End Sub
    Private Sub ListView1 SelectedIndexChanged(ByVal sender As System.Object,
ByVal e As System.EventArgs) Handles ListView1.SelectedIndexChanged
         Obj.KdSup = T1.Text
         T1.Text = ListView1.FocusedItem.SubItems(1).Text
         T2.Text = ListView1.FocusedItem.SubItems(2).Text
         T3.Text = ListView1.FocusedItem.SubItems(3).Text
         T4.Text = ListView1.FocusedItem.SubItems(4).Text
         'T1.Enabled = False
         T2.Focus()
     End Sub
     Private Sub CmdBatal_Click(ByVal sender As System.Object, ByVal e As
System.EventArgs) Handles CmdBatal.Click
         Obj.Batal()
         T1.Text = Obj.KdSup
```

```
 T2.Text = Obj.NmSup
         T3.Text = Obj.AlSup
         T4.Text = Obj.TlSup
         T1.Focus()
     End Sub
     Private Sub CmdHapus_Click(ByVal sender As System.Object, ByVal e As
System.EventArgs) Handles CmdHapus.Click
         Dim Pesan As String
         Pesan = MsgBox(" Apakah Kode Supplier : [ " & T1.Text & " ] Akan 
Dihapus !?", MsgBoxStyle.OkCancel, "Pesan !")
         If Pesan = MsgBoxResult.Ok Then
             Obj.KdSup = T1.Text
             Obj.Hapus()
             Obj.ShowData()
         Else
             MsgBox(" Kode Supplier < " & T1.Text & " > Batal Dihapus", 
MsgBoxStyle.OkOnly, "Pesan !")
         End If
         Obj.Batal()
         T1.Text = Obj.KdSup
         T2.Text = Obj.NmSup
         T3.Text = Obj.AlSup
         T4.Text = Obj.TlSup
         T1.Focus()
     End Sub
     Private Sub T2_KeyPress(ByVal sender As Object, ByVal e As
System.Windows.Forms.KeyPressEventArgs) Handles T2.KeyPress
        If Asc(e.KeyChar) = 13 Then
             T3.Focus()
         End If
     End Sub
    Private Sub T2 TextChanged(ByVal sender As System.Object, ByVal e As
System.EventArgs) Handles T2.TextChanged
     End Sub
     Private Sub T3_KeyPress(ByVal sender As Object, ByVal e As
System.Windows.Forms.KeyPressEventArgs) Handles T3.KeyPress
         If Asc(e.KeyChar) = 13 Then
             T4.Focus()
         End If
     End Sub
     Private Sub T5_KeyPress(ByVal sender As Object, ByVal e As
System.Windows.Forms.KeyPressEventArgs)
         If Asc(e.KeyChar) = 13 Then
             CmdSimpan.Focus()
         End If
     End Sub
End Class
```
# **CLASS\_SUPPLIER**

```
Imports System.Data.OleDb
Imports System.Data
Public Class CSupplier
     'Menentukan Variable masing-Masing Field
     Private XKdSup As String
     Private XNmSup As String
     Private XAlSup As String
     Private XTlSup As String
     'OledbCommand untuk membaca tabel
     Dim cmd As OleDbCommand
     'OleDbDataReader untuk membaca keseluruhan field pada tabel
     Dim baca As OleDbDataReader
     Dim baris As Boolean
     Dim x As Integer
     Public nil As Integer
     Public Property KdSup() As String
         Get
             Return XKdSup
         End Get
         Set(ByVal value As String)
             XKdSup = value
         End Set
     End Property
     Public Property NmSup() As String
         Get
             Return XNmSup
         End Get
         Set(ByVal value As String)
             XNmSup = value
         End Set
     End Property
     Public Property AlSup() As String
         Get
             Return XAlSup
         End Get
         Set(ByVal value As String)
             XAlSup = value
         End Set
     End Property
     Public Property TlSup() As String
         Get
             Return XTlSup
         End Get
         Set(ByVal value As String)
             XTlSup = value
         End Set
     End Property
     Public Function Simpan(ByVal Kode As String) As Integer
```

```
 cmd = New OleDbCommand("select*from Supplier where KdSup='" & Kode & 
^{\mathfrak{m}+\mathfrak{m}}, cn)
         baca = cmd.ExecuteReader()
         baris = False
         If baca.HasRows = True Then
            MsgBox("Kode Supplier : " & Kode & "Sudah pernah disimpan!")
         Else
             cmd = New OleDbCommand("insert into 
Supplier(KdSup,NmSup,AlSup,TlSup)" &
                                   "values('" & Kode & "','" & XNmSup & "','" & 
XAlSup & "','" & XTlSup & "')", cn)
            MessageBox.Show("Data Dengan Kode Supplier : " & Kode & " Sudah 
Tersimpan")
             Return cmd.ExecuteNonQuery
         End If
     End Function
     Public Function Ubah(ByVal Kode As String) As Integer
        cmd = New OleDbCommand("select * from Supplier where KdSup='" & Kode 
\delta "'", cn)
         baca = cmd.ExecuteReader()
         baris = False
         If baca.HasRows = True Then
            cmd = New OleDbCommand("update Supplier set NmSup='" & XNmSup & 
"', AlSup='" &
                                   XAlSup & "',TlSup='" & XTlSup & "'where 
KdSup='" & Kode & "'", cn)
             MessageBox.Show("data dengan kode Supplier : " & Kode & " Sudah 
diubah")
             Return cmd.ExecuteNonQuery
        End If
     End Function
     Public Function Hapus() As Integer
        cmd = New OleDbCommand("select * from Supplier where KdSup='" & 
XKdSup & "'", cn)
        baca = cmd.ExecuteReader
         baris = False
         If baca.HasRows = False Then
            MsgBox("Kode Supplier :(" & XKdSup & ") Tidak ada ", 
MsgBoxStyle.Information, "Pesan!")
         Else
            MsgBox("kode Supplier : (" & XKdSup & ") sudah dihapus", 
MsgBoxStyle.Information, "Pesan!")
            cmd = New OleDbCommand("delete from Supplier where KdSup='" & 
XKdSup & "'", cn)
            Return cmd.ExecuteNonQuery
         End If
     End Function
     Public Function Batal() As Integer
        KdSup = "Nmsup = "Alsoup = "T1Sup = " End Function
     Public Sub ShowData() 'untuk menampilkan isi data di listview
        x = 1
```

```
 cmd = New OleDbCommand("select * from Supplier order by KdSup asc", 
cn)
         baca = cmd.ExecuteReader
         FSupplier.ListView1.Items.Clear()
         While baca.Read
             FSupplier.ListView1.Items.Add((x).ToString)
             FSupplier.ListView1.Items(x -
1).SubItems.Add(baca.Item("KdSup").ToString)
             FSupplier.ListView1.Items(x -
1).SubItems.Add(baca.Item("NmSup").ToString)
             FSupplier.ListView1.Items(x -
1).SubItems.Add(baca.Item("AlSup").ToString)
            FSupplier.ListView1.Items(x -
1).SubItems.Add(baca.Item("TlSup").ToString)
           x = x + 1 End While
         'cmd.Dispose()
         'baca.Close()
     End Sub
     Public Sub tampil() ' untuk menampilkan data pada textbox
        'nil=0
         cmd = New OleDbCommand("select * from Supplier where KdSup='" & 
XKdSup & "'", cn)
         baca = cmd.ExecuteReader
         'baris = false
         If baca.HasRows = True Then
            'nil = 0
             'baris = true
             baca.Read()
            XKdSup = baca.Item(0)XNmSup = baca.Item(1)XAlsoup = baca.Item(2)XTlSup = baca.Item(3) End If
     End Sub
     Public Sub tampiltransSupplier() 'untuk transaksi
         cmd = New OleDbCommand("select * from Supplier where KdSup='" & 
XKdSup & "'", cn)
        baca = cmd.ExecuteReader
         'baris = false
         If baca.HasRows = True Then
            'nil = 0
             'baris = false
             baca.Read()
            XKdSup = baca.Item(0)XNmSup = baca.Item(1)XAlsoup = baca.Item(2)XTlSup = baca.Item(3) Else
             MsgBox("Kode Supplier : (" & XKdSup & ") Tidak ada Dalam 
Database", MsgBoxStyle.Information, "Pesan!")
             Batal()
         End If
     End Sub
     Public Function browseSupplier(ByVal xNmSup As String) As Integer ' isi 
listview di form list Supplier
        x = 1
```

```
 cmd = New OleDbCommand("select * from Supplier where NmSup like'%" &
xNmSup & "%' order by KdSup", cn)
        baca = cmd.ExecuteReader
         FBrowseSupplier.ListView1.Items.Clear()
         While baca.Read
            FBrowseSupplier.ListView1.Items.Add(baca.Item("KdSup").ToString)
            FBrowseSupplier.ListView1.Items(x -
1).SubItems.Add(baca.Item("NmSup").ToString)
            FBrowseSupplier.ListView1.Items(x -
1).SubItems.Add(baca.Item("AlSup").ToString)
            FBrowseSupplier.ListView1.Items(x -
1).SubItems.Add(baca.Item("TlSup").ToString)
           x = x + 1 End While
         cmd.Dispose()
        baca.Close()
     End Function
End Class
```
### **FORM\_PESANAN**

```
Imports System.Data.OleDb
Imports System.Data
Public Class FPesanan
     Dim ObjBarang As New CBarang
     Dim ObjSupplier As New CSupplier
     Dim ObjPesanan As New CPesanan
     Dim ObjPesan As New CPesan
     Dim cmd As OleDbCommand
     Dim baca As OleDbDataReader
     Dim tampungstock As New Integer
     Dim x As Integer
     Private Sub FPesanan_Load(ByVal sender As System.Object, ByVal e As
System.EventArgs) Handles MyBase.Load
         ObjPesanan.oto()
         T1.Text = ObjPesanan.NoPsn
        x = 1T2.Text = Format (Date.Today)
     End Sub
     Private Sub T3_KeyPress(ByVal sender As Object, ByVal e As
System.Windows.Forms.KeyPressEventArgs) Handles T3.KeyPress
         If Asc(e.KeyChar) = 13 Then
             ObjSupplier.KdSup = T3.Text
             ObjSupplier.tampiltransSupplier()
             T3.Text = ObjSupplier.KdSup
             T4.Text = ObjSupplier.NmSup
             T5.Text = ObjSupplier.AlSup
             T6.Focus()
         End If
     End Sub
     Private Sub CmdCariSupplier_Click(ByVal sender As System.Object, ByVal e 
As System.EventArgs) Handles CmdCariSupplier.Click
         FBrowseSupplier.ShowDialog()
         T6.Focus()
     End Sub
     Private Sub T6_KeyPress(ByVal sender As Object, ByVal e As
System.Windows.Forms.KeyPressEventArgs) Handles T6.KeyPress
         If Asc(e.KeyChar) = 13 Then
             ObjBarang.KdBrg = T6.Text
             ObjBarang.tampiltransbrg()
             T6.Text = ObjBarang.KdBrg
             T7.Text = ObjBarang.NmBrg
             T8.Text = ObjBarang.Satuan
             T9.Text = ObjBarang.HrgBrg
             T6.Focus()
         End If
     End Sub
     Private Sub CmdCariKodeBarang_Click(ByVal sender As System.Object, ByVal
e As System.EventArgs) Handles CmdCariKodeBarang.Click
         FBrowseBarang.ShowDialog()
```

```
 T10.Focus()
     End Sub
     Private Sub TSubTotal_KeyPress(ByVal sender As Object, ByVal e As
System.Windows.Forms.KeyPressEventArgs) Handles TSubTotal.KeyPress
        If Asc(e.KeyChar) = 13 Then
            For i = 0 To ListView1.Items.Count - 1
                 If ListView1.Items(i).SubItems(1).Text = T6.Text Then
                     MessageBox.Show("Kode Barang : [ " & T6.Text & " ] Sudah 
Masuk Ke Daftar Pesan !", "Information")
                     ClearBarang()
                     Exit Sub
                 End If
             Next
         End If
         TambahList()
         ClearBarang()
     End Sub
     Public Sub TambahList()
         Dim List As New ListViewItem
         List.Text = x
         List.SubItems.Add(T6.Text)
         List.SubItems.Add(T7.Text)
         List.SubItems.Add(T8.Text)
         List.SubItems.Add(T9.Text)
         List.SubItems.Add(T10.Text)
         List.SubItems.Add(TSubTotal.Text)
         ListView1.Items.AddRange(New ListViewItem() {List})
         TTotal.Text = Val(TTotal.Text) + Val(List.SubItems(6).Text)
        x = x + 1 End Sub
     Private Sub T10_KeyPress(ByVal sender As Object, ByVal e As
System.Windows.Forms.KeyPressEventArgs) Handles T10.KeyPress
         If Asc(e.KeyChar) = 13 Then
            If T10.Text = "" Then MsgBox("Isi Jumlah Barang yang akan disimpan....!!!")
                 T10.Focus()
             Else
                 '-----Cek Stok ditabel Barang
                 cmd = New OleDbCommand("select * from Barang where KdBrg ='"
& T6.Text & "'", cn)
                 baca = cmd.ExecuteReader
                 If baca.HasRows = True Then
                     baca.Read()
                    tampungstock = baca.Item(4)
                     If tampungstock < 5 Then
                         MsgBox("STOK ClearBarang, Beli Dulu Terus Dijual 
Lagi...!!!!")
                          ClearBarang()
                          Exit Sub
                     ElseIf T10.Text > tampungstock Then
                         MsgBox("Stok Hanya Ada " & tampungstock & 
".....!!!!")
                         T10.Text = " T10.Focus()
                          TSubTotal.Text = ""
```

```
 Exit Sub
                     End If
                 End If
                 TSubTotal.Text = T9.Text * T10.Text
                 TSubTotal.Focus()
                 End If
             End If
     End Sub
     Public Sub ClearBarang()
        T6. Text = "T7. Text = "T8.Text = "T9. Text = "T10.Text = "" TSubTotal.Text = ""
         T6.Focus()
     End Sub
     Public Sub ClearAll()
        T3.Text = "T4. Text = "T5. Text = " Call ClearBarang()
         ListView1.Items.Clear()
         T1.Focus()
     End Sub
     Private Sub T1_KeyPress(ByVal sender As Object, ByVal e As
System.Windows.Forms.KeyPressEventArgs) Handles T1.KeyPress
        If Asc(e.KeyChar) = 13 Then
             T2.Focus()
         End If
     End Sub
     Private Sub T2_KeyPress(ByVal sender As Object, ByVal e As
System.Windows.Forms.KeyPressEventArgs) Handles T2.KeyPress
        If Asc(e.KeyChar) = 13 Then
             T3.Focus()
         End If
     End Sub
     Private Sub CmdSimpan_Click(ByVal sender As System.Object, ByVal e As
System.EventArgs) Handles CmdSimpan.Click
         ObjPesanan.NoPsn = T1.Text
         ObjPesanan.TglPsn = T2.Text
         ObjPesanan.KdSup = T3.Text
         cmd = New OleDbCommand("Select * from Pesanan where NoPsn ='" & 
T1. Text \& T'''', cn)
         baca = cmd.ExecuteReader
         If baca.HasRows = True Then
            MessageBox.Show(" No Pesanan : [ " & T1.Text & "] Sudah Pernah 
Disimpan !", "Information", MessageBoxButtons.OK)
 ElseIf T1.Text = "" Then
             MsgBox(" Isi No Pesanan Yang Ada Pada TextBox ", 16, "Pesan !")
             T1.Focus()
        ElseIf T3. Text = "" Then MsgBox(" Isi Kode Supplier yang Ada TextBox ", 16, "Pesan !")
             T3.Focus()
```

```
 Else
             ObjPesanan.Simpan(T1.Text)
            For i = 0 To ListView1.Items.Count - 1
                 ObjPesan.HrgPsn = ListView1.Items(i).SubItems(4).Text
                 ObjPesan.JmlPsn = ListView1.Items(i).SubItems(5).Text
                 ObjPesan.Simpan(i, T1.Text, 
ListView1.Items(i).SubItems(1).Text)
             Next
             MessageBox.Show("Data Pesanan Sudah Tersimpan", "Information", 
MessageBoxButtons.OK, MessageBoxIcon.Information)
             ClearAll()
            x = 1 T2.Text = Format(Date.Today)
             TTotal.Clear()
             ObjPesanan.oto()
             T1.Text = ObjPesanan.NoPsn
             T1.Focus()
         End If
     End Sub
     Private Sub CmdBatal_Click(ByVal sender As System.Object, ByVal e As
System.EventArgs) Handles CmdBatal.Click
         Call ClearAll()
         TTotal.Clear()
     End Sub
     Private Sub CmdKeluar_Click(ByVal sender As System.Object, ByVal e As
System.EventArgs) Handles CmdKeluar.Click
         Close()
         Call ClearAll()
         TTotal.Clear()
         T1.Focus()
     End Sub
    Private Sub ListView1 SelectedIndexChanged(ByVal sender As System.Object,
ByVal e As System.EventArgs) Handles ListView1.SelectedIndexChanged
         ObjBarang.KdBrg = T1.Text
         T6.Text = ListView1.FocusedItem.SubItems(1).Text
         T7.Text = ListView1.FocusedItem.SubItems(2).Text
         T8.Text = ListView1.FocusedItem.SubItems(3).Text
         T9.Text = ListView1.FocusedItem.SubItems(4).Text
         T10.Text = ListView1.FocusedItem.SubItems(5).Text
         TSubTotal.Text = ListView1.FocusedItem.SubItems(6).Text
         'T1.Enabled = False
         T2.Focus()
     End Sub
     Private Sub T1_TextChanged(ByVal sender As System.Object, ByVal e As
System.EventArgs) Handles T1.TextChanged
     End Sub
     Private Sub T10_TextChanged(ByVal sender As System.Object, ByVal e As
System.EventArgs) Handles T10.TextChanged
```
End Sub

 Private Sub T6\_TextChanged(ByVal sender As System.Object, ByVal e As System.EventArgs) Handles T6.TextChanged End Sub Private Sub TSubTotal\_TextChanged(ByVal sender As System.Object, ByVal e As System.EventArgs) Handles TSubTotal.TextChanged End Sub Private Sub T2\_TextChanged(ByVal sender As System.Object, ByVal e As

 End Sub End Class

# **CLASS\_PESANAN**

```
Imports System.Data.OleDb
Imports System.Data
Public Class CPesanan
     'Menentukan Variable masing-Masing Field
     Private XNoPsn As String
     Private XKdSup As String
     Private XTglPsn As Date
     Private XNmSup As String
     Private XAlSup As String
     Private x As Integer
     Private GrandTotal As Double
     Dim cmd As OleDbCommand
     Dim baca As OleDbDataReader
     Dim TmpNilai As String = ""
     Public Property NoPsn() As String
         Get
             Return XNoPsn
         End Get
         Set(ByVal value As String)
             XNoPsn = value
         End Set
     End Property
     Public Property KdSup() As String
         Get
             Return XKdSup
         End Get
         Set(ByVal value As String)
             XKdSup = value
         End Set
     End Property
     Public Property TglPsn() As Date
         Get
             Return XTglPsn
```
System.EventArgs) Handles T2.TextChanged

```
 End Get
         Set(ByVal value As Date)
             XTglPsn = value
         End Set
     End Property
     Public Property NmSup() As String
         Get
             Return XNmSup
         End Get
         Set(ByVal value As String)
             XNmSup = value
         End Set
     End Property
     Public Property AlSup() As String
         Get
             Return XAlSup
         End Get
         Set(ByVal value As String)
             XAlSup = value
         End Set
     End Property
     Public Function Simpan(ByVal XNoPsn As String) As Integer
        cmd = New OleDbCommand("insert into Pesanan (NoPsn, KdSup, TglPsn) " &
\mathcal{L}(\mathcal{L}) "Values('" & XNoPsn & "','" & XKdSup & "','" & TglPsn & "')", cn)
         Return cmd.ExecuteNonQuery
     End Function
     Public Sub oto() ' No Pesanan yang dibuat secara otomatis
         cmd = New OleDbCommand("Select * from Pesanan order by NoPsn desc", 
cn) baca = cmd.ExecuteReader
         If baca.Read Then
             TmpNilai = Mid(baca.Item("NoPsn"), 4, 3)
         Else
            XNoPsn = "P0001" If baca.IsClosed = False Then baca.Close()
             Exit Sub
         End If
         TmpNilai = Val(TmpNilai) + 1
        XNoPsn = "P0" \& Mid("000", 2, 3 - TmpNilai.Length) \& TmpNilai If baca.IsClosed = False Then baca.Close()
     End Sub
     Public Sub ShowData() 'untuk menampilkan isi data di listview
        x = 0 cmd = New OleDbCommand("select * from Barang order by KdBrg asc", cn)
         baca = cmd.ExecuteReader
         FPesanan.ListView1.Items.Clear()
         While baca.Read
             FPesanan.ListView1.Items.Add((x).ToString)
             FPesanan.ListView1.Items(x -
1).SubItems.Add(baca.Item("KdBrg").ToString)
             FPesanan.ListView1.Items(x -
1).SubItems.Add(baca.Item("NmBrg").ToString)
```

```
 FPesanan.ListView1.Items(x -
1).SubItems.Add(baca.Item("Satuan").ToString)
             FPesanan.ListView1.Items(x -
1).SubItems.Add(baca.Item("HrgBrg").ToString)
            x = x + 1 End While
         'cmd.Dispose()
         'baca.Close()
     End Sub
     Public Function Tampil(ByVal XNoPsn As String) As Integer
        x = 1 cmd = New OleDbCommand("SELECT * FROM QIsiPesanan where NoPsn = '" & 
XNoPsn & "' order by KdBrg", cn)
         baca = cmd.ExecuteReader
         FCPesanan.ListView1.Items.Clear()
         While baca.Read
            XTqlPsn = baca.Item(1)XKdSup = baca.Item(2)XNmSup = baca.Item(3)XAlsoup = baca.Item(4) FCPesanan.ListView1.Items.Add((x).ToString)
             FCPesanan.ListView1.Items(x -
1).SubItems.Add(baca.Item("KdBrg").ToString)
             FCPesanan.ListView1.Items(x -
1).SubItems.Add(baca.Item("NmBrg").ToString)
             FCPesanan.ListView1.Items(x -
1).SubItems.Add(baca.Item("Satuan").ToString)
             FCPesanan.ListView1.Items(x -
1).SubItems.Add(baca.Item("HrgPsn").ToString)
             FCPesanan.ListView1.Items(x -
1).SubItems.Add(baca.Item("JmlPsn").ToString)
             FCPesanan.ListView1.Items(x -
1).SubItems.Add(baca.Item("Total").ToString)
            x = x + 1 FCPesanan.TTotal.Text = Val(FCPesanan.TTotal.Text) + 
baca.Item(10)
         End While
         cmd.Dispose()
         baca.Close()
     End Function
     Public Function TampilNotaBeli(ByVal XNoPsn As String) As Integer
        x = 1 cmd = New OleDbCommand("SELECT * FROM QIsiPesanan where NoPsn = '" & 
XNoPsn & "' order by KdBrg", cn)
        baca = cmd.ExecuteReader
         FNotaBeli.ListView1.Items.Clear()
         While baca.Read
            XTqlPsn = baca.Item(1)XKdSup = baca.Item(2)XNmSup = baca.Item(3)XAlsoup = baca.Item(4) FNotaBeli.ListView1.Items.Add((x).ToString)
```

```
 FNotaBeli.ListView1.Items(x -
1).SubItems.Add(baca.Item("KdBrg").ToString)
             FNotaBeli.ListView1.Items(x -
1).SubItems.Add(baca.Item("NmBrg").ToString)
            FNotaBeli.ListView1.Items(x -
1).SubItems.Add(baca.Item("Satuan").ToString)
           FNotaBeli.ListView1.Items(x -
1).SubItems.Add(baca.Item("HrgPsn").ToString)
            FNotaBeli.ListView1.Items(x -
1).SubItems.Add(baca.Item("JmlPsn").ToString)
            FNotaBeli.ListView1.Items(x -
1).SubItems.Add(baca.Item("Total").ToString)
           x = x + 1 FNotaBeli.TTotal.Text = Val(FNotaBeli.TTotal.Text) + 
baca.Item(10)
         End While
         cmd.Dispose()
         baca.Close()
     End Function
     Public Function TampilSuratJalan(ByVal XNoPsn As String) As Integer
        x = 1 cmd = New OleDbCommand("SELECT * FROM QIsiPesanan where NoPsn = '" & 
XNoPsn & "' order by KdBrg", cn)
         baca = cmd.ExecuteReader
         FNotaBeli.ListView1.Items.Clear()
         While baca.Read
            XTglPsn = baca.Htem(1) XKdSup = baca.Item(2)
            XNmSup = baca.Item(3)XAlsoup = baca.Item(4) FSuratJalan.ListView1.Items.Add((x).ToString)
             FSuratJalan.ListView1.Items(x -
1).SubItems.Add(baca.Item("KdBrg").ToString)
             FSuratJalan.ListView1.Items(x -
1).SubItems.Add(baca.Item("NmBrg").ToString)
             FSuratJalan.ListView1.Items(x -
1).SubItems.Add(baca.Item("Satuan").ToString)
             FSuratJalan.ListView1.Items(x -
1).SubItems.Add(baca.Item("JmlPsn").ToString)
            x = x + 1 End While
         cmd.Dispose()
        baca.Close()
     End Function
End Class
```
## **FORM\_CETAK\_PESANAN**

```
Imports System.Data.OleDb
Imports System.Data
Public Class FCPesanan
     Dim ObjPesanan As New CPesanan
     Dim ObjPesan As New CPesan
     Dim cmd As OleDbCommand
     Dim baca As OleDbDataReader
     Dim x As New Integer
     Private Sub T1_KeyPress(ByVal sender As Object, ByVal e As
System.Windows.Forms.KeyPressEventArgs) Handles T1.KeyPress
         If Asc(e.KeyChar) = 13 Then
             cmd = New OleDbCommand("select * from Pesanan where NoPsn ='" & 
T1.Text & "'", cn)
             baca = cmd.ExecuteReader
             If baca.HasRows = False Then
                 MessageBox.Show("No Pesanan : [ " & T1.Text & "] Tidak Ada Di 
database !", "Information", MessageBoxButtons.OK)
                T1.Text = " Else
                 Kunci()
                 ObjPesanan.Tampil(T1.Text)
                 T2.Text = ObjPesanan.TglPsn
                 T3.Text = ObjPesanan.KdSup
                 T4.Text = ObjPesanan.NmSup
                 T5.Text = ObjPesanan.AlSup
             End If
         End If
     End Sub
     Sub BukaKunci()
         T1.Enabled = True
         T2.Enabled = True
         T3.Enabled = True
         T4.Enabled = True
         T5.Enabled = True
         TTotal.Enabled = True
     End Sub
     Sub Kunci()
         T1.Enabled = False
         T2.Enabled = False
         T3.Enabled = False
         T4.Enabled = False
         T5.Enabled = False
         TTotal.Enabled = False
     End Sub
     Sub ClearAll()
        T1.Text = "T2.Text = "T3.Text = "T4. Text = "T5. Text = " TTotal.Text = ""
         ListView1.Items.Clear()
```

```
 BukaKunci()
         T1.Focus()
     End Sub
     Private Sub CmdBatal_Click(ByVal sender As System.Object, ByVal e As
System.EventArgs) Handles CmdBatal.Click
        Call ClearAll()
     End Sub
     Private Sub CmdKeluar_Click(ByVal sender As System.Object, ByVal e As
System.EventArgs) Handles CmdKeluar.Click
        Me.Close()
         Call ClearAll()
     End Sub
     Private Sub CmdCetak_Click(ByVal sender As System.Object, ByVal e As
System.EventArgs) Handles CmdCetak.Click
        MsgBox("No.Pesanan " & T1.Text)
        CSP.CrystalReportViewer1.SelectionFormula = "{QIsiPesanan.NoPsn}='" & 
T1.Text & "'"
         CSP.CrystalReportViewer1.RefreshReport()
         CSP.ShowDialog()
     End Sub
     Private Sub FCPesanan_Load(ByVal sender As System.Object, ByVal e As
System.EventArgs) Handles MyBase.Load
```
 End Sub End Class

# **CLASS\_CETAK SURAT PESANAN**

Imports CrystalDecisions.CrystalReports.Engine Public Class CSP Dim objpesanan As New ReportDocument Private Sub CrystalReportViewer1\_Load(ByVal sender As System.Object, ByVal e As System.EventArgs) Handles CrystalReportViewer1.Load End Sub Private Sub CSP\_Load(ByVal sender As System.Object, ByVal e As System.EventArgs) Handles MyBase.Load 'objpesanan = New CrSP 'objpesanan.RecordSelectionFormula = "{QIsiPesanan.TglPsn}>=#" \_ '& Format(F.T1.Value, "M/d/yy") & "  $\#$  " & '"And {QIsiPesanan.TglNotaBeli}<=#" & Format(FLapPembelian.T2.Value,  $"M/d/yy"$ ) &  $"#"$  'objpesanan.SetParameterValue("TanggalAwal", FLapPembelian.T1.Text) 'objpesanan.SetParameterValue("TanggalAkhir", FLapPembelian.T2.Text) 'CrystalReportViewer1.ReportSource = objpesanan 'CrystalReportViewer1.Refresh() End Sub

# **CLASS\_PESAN**

```
Imports System.Data.OleDb
Imports System.Data
Public Class CPesan
     Private XHrgPsn As String
     Private XJmlPsn As String
     Dim cmd As OleDbCommand
     Dim baca As OleDbDataReader
     Public Property HrgPsn() As String
         Get
             Return XHrgPsn
         End Get
         Set(ByVal value As String)
             XHrgPsn = value
         End Set
     End Property
     Public Property JmlPsn() As String
         Get
             Return XJmlPsn
         End Get
         Set(ByVal value As String)
             XJmlPsn = value
         End Set
     End Property
     Public Function Simpan(ByVal i As Integer, ByVal XNoPsn As String, ByRef
XKdBrg As String) As Integer
         cmd = New OleDbCommand("Insert into Pesan(NoPsn,KdBrg,HrgPsn,JmlPsn)"
\begin{array}{cc} \& \end{array} "Values('" & XNoPsn & "','" & XKdBrg & "','" & XHrgPsn & "','" & 
XJmlPsn & "')", cn)
         cmd.ExecuteNonQuery()
     End Function
```
#### **CLASS\_KIRIM**

```
Imports System.Data.OleDb
Imports System.Data
Public Class CKirim
     Private XJmlKirim As String
     Dim cmd As OleDbCommand
     Dim baca As OleDbDataReader
     Public Property JmlKirim() As String
         Get
             Return XJmlKirim
         End Get
         Set(ByVal value As String)
            XJmlKirim = value
         End Set
     End Property
     Public Function Simpan(ByVal i As Integer, ByVal XNosuratJalan As String, 
ByRef XKdBrg As String) As Integer
        cmd = New OleDbCommand("Insert into 
Kirim(NoSuratJalan, KdBrg, JmlKirim) " &
        "Values('" & XNosuratJalan & "','" & XKdBrg & "','" & XJmlKirim & 
"", cn)
         cmd.ExecuteNonQuery()
     End Function
```
#### **F\_NOTABELI**

```
Imports System.Data.OleDb
Imports System.Data
Public Class FNotaBeli
     Dim ObjNotaBeli As New CNotaBeli
     Dim ObjPesanan As New CPesanan
     Dim ObjPesan As New CPesan
     Dim cmd As OleDbCommand
     Dim baca As OleDbDataReader
     Dim x As New Integer
     Private Sub T1_KeyPress(ByVal sender As Object, ByVal e As
System.Windows.Forms.KeyPressEventArgs) Handles T1.KeyPress
         If Asc(e.KeyChar) = 13 Then
             cmd = New OleDbCommand("Select * from Pesanan where NoPsn ='" & 
T1.Text & "'", cn)
             baca = cmd.ExecuteReader
             If baca.HasRows = False Then
                 MessageBox.Show("No Pesanan : [ " & T1.Text & " ] Tidak Ada 
Di Database !", "Information")
                T1. Text = " Else
                 Kunci()
                 ObjPesanan.TampilNotaBeli(T1.Text)
                 T2.Text = ObjPesanan.TglPsn
                 T3.Text = ObjPesanan.KdSup
                 T4.Text = ObjPesanan.NmSup
                 T5.Text = ObjPesanan.AlSup
             End If
         End If
     End Sub
     Sub BukaKunci()
         T1.Enabled = True
         T2.Enabled = True
         T3.Enabled = True
         T4.Enabled = True
         T5.Enabled = True
         TTotal.Enabled = True
     End Sub
     Sub Kunci()
         T1.Enabled = False
         T2.Enabled = False
         T3.Enabled = False
         T4.Enabled = False
         T5.Enabled = False
         TTotal.Enabled = False
     End Sub
     Sub ClearAll()
        T1. Text = "T2.Text = "T3.Text = "T4. Text = "T5.Text = "" TTotal.Text = ""
         ListView1.Items.Clear()
```

```
 BukaKunci()
         T1.Focus()
     End Sub
     Private Sub CmdBatal_Click(ByVal sender As System.Object, ByVal e As
System.EventArgs) Handles CmdBatal.Click
         TNoRef.Clear()
         Call ClearAll()
         TNoNota.Focus()
     End Sub
     Private Sub CmdKeluar_Click(ByVal sender As System.Object, ByVal e As
System.EventArgs) Handles CmdKeluar.Click
         Me.Close()
         TNoRef.Clear()
         Call ClearAll()
         TNoNota.Focus()
     End Sub
     Private Sub FNotaBeli_Load(ByVal sender As System.Object, ByVal e As
System.EventArgs) Handles MyBase.Load
         ObjNotaBeli.oto()
         TNoNota.Text = ObjNotaBeli.NoNotaBeli
         TTglNota.Text = Format(Date.Today)
         TNoRef.Focus()
     End Sub
     Private Sub CmdSimpan_Click(ByVal sender As System.Object, ByVal e As
System.EventArgs) Handles CmdSimpan.Click
         If TNoRef.Text = "" Then
             MsgBox(" Isi No Referensi Nota yang ada pada Nota Beli ", 
MsgBoxStyle.Information, "Pesan !")
             TNoRef.Focus()
        ElseIf T1. Text = "" Then MsgBox(" Isi No Pesanan yang sudah dipesan ", 
MsgBoxStyle.Critical, "Pesan !")
             T1.Focus()
         Else
             Call BukaKunci()
             ObjNotaBeli.NoPsn = T1.Text
             ObjNotaBeli.NoRef = TNoRef.Text
             ObjNotaBeli.TglNotaBeli = TTglNota.Text
             ObjNotaBeli.Simpan(TNoNota.Text)
             Call ClearAll()
             ObjNotaBeli.oto()
             TNoNota.Text = ObjNotaBeli.NoNotaBeli
             TNoRef.Clear()
             TNoNota.Focus()
         End If
     End Sub
     Private Sub TNoNota_KeyPress(ByVal sender As Object, ByVal e As
System.Windows.Forms.KeyPressEventArgs) Handles TNoNota.KeyPress
        If Asc(e,KeyChar) = 13 Then
             TTglNota.Focus()
         End If
     End Sub
```

```
 Private Sub TTglNota_KeyPress(ByVal sender As Object, ByVal e As
System.Windows.Forms.KeyPressEventArgs) Handles TTglNota.KeyPress
         If Asc(e.KeyChar) = 13 Then
             TNoRef.Focus()
         End If
     End Sub
     Private Sub TNoRef_KeyPress(ByVal sender As Object, ByVal e As
System.Windows.Forms.KeyPressEventArgs) Handles TNoRef.KeyPress
        If Asc(e.KeyChar) = 13 Then
            T1.Focus()
         End If
     End Sub
    Private Sub TNoNota TextChanged(ByVal sender As System.Object, ByVal e As
```
System.EventArgs) Handles TNoNota.TextChanged

End Sub

Private Sub T1 TextChanged(ByVal sender As System.Object, ByVal e As System.EventArgs) Handles T1.TextChanged

End Sub

 Private Sub TTglNota\_TextChanged(ByVal sender As System.Object, ByVal e As System.EventArgs) Handles TTglNota.TextChanged

 End Sub End Class

### CLASS\_NOTABELI

```
Imports System.Data.OleDb
Imports System.Data
Public Class CNotaBeli
     Private XNoNotaBeli As String
     Private XNoPsn As String
     Private XNoRef As String
     Private XTglNotaBeli As Date
     Dim cmd As OleDbCommand
     Dim baca As OleDbDataReader
     Dim TmpNilai As String = ""
     Public Property NoNotaBeli() As String
         Get
             Return XNoNotaBeli
         End Get
         Set(ByVal value As String)
             XNoNotaBeli = value
         End Set
     End Property
     Public Property NoPsn() As String
         Get
             Return XNoPsn
         End Get
         Set(ByVal value As String)
             XNoPsn = value
         End Set
     End Property
     Public Property NoRef() As String
         Get
             Return XNoRef
         End Get
         Set(ByVal value As String)
             XNoRef = value
         End Set
     End Property
     Public Property TglNotaBeli() As Date
         Get
             Return XTglNotaBeli
         End Get
         Set(ByVal value As Date)
             XTglNotaBeli = value
         End Set
     End Property
     Public Function Simpan(ByVal XNoNota As String) As Integer
        cmd = New OleDbCommand("Select * from NotaBeli where NoNotaBeli ='" & 
XNoNota & "'", cn)
         baca = cmd.ExecuteReader()
         cmd = New OleDbCommand("Insert into 
NotaBeli(NoNotaBeli,NoPsn,NoRef,TglNotaBeli) " & _
                  "Values('" & XNoNota & "','" & XNoPsn & "','" & XNoRef & 
"','" & XTglNotaBeli & "')", cn)
```

```
 MessageBox.Show(" Data Dengan No Nota Beli : " & XNoNota & " Sudah 
Tersimpan ")
         Return cmd.ExecuteNonQuery
         Call oto()
     End Function
     Public Sub oto() ' No NotaBeli yang dibuat secara otomatis
        cmd = New OleDbCommand("Select * from NotaBeli order by NoNotaBeli 
desc", cn)
        baca = cmd.ExecuteReader
         If baca.Read Then
             TmpNilai = Mid(baca.Item("NoNotaBeli"), 4, 3)
         Else
             XNoNotaBeli = "NB001"
             If baca.IsClosed = False Then baca.Close()
             Exit Sub
         End If
         TmpNilai = Val(TmpNilai) + 1
         XNoNotaBeli = "NB" & Mid("000", 2, 3 - TmpNilai.Length) & TmpNilai
         If baca.IsClosed = False Then baca.Close()
     End Sub
End Class
```
#### **F\_LAPPEMBELIAN**

```
Public Class FLapPembelian
     Private Sub Button1_Click(ByVal sender As System.Object, ByVal e As
System.EventArgs) Handles CmdCetak.Click
        CLP.ShowDialog()
     End Sub
     Private Sub Button2_Click(ByVal sender As System.Object, ByVal e As
System.EventArgs) Handles CmdKeluar.Click
        Close()
    End Sub
    Private Sub FLapPembelian Load(ByVal sender As System.Object, ByVal e As
System.EventArgs) Handles MyBase.Load
     End Sub
```
#### **CETAK\_LAP\_PEMBELIAN**

```
Public Class FLapPembelian
     Private Sub Button1_Click(ByVal sender As System.Object, ByVal e As
System.EventArgs) Handles CmdCetak.Click
        CLP.ShowDialog()
     End Sub
     Private Sub Button2_Click(ByVal sender As System.Object, ByVal e As
System.EventArgs) Handles CmdKeluar.Click
        Close()
    End Sub
    Private Sub FLapPembelian Load(ByVal sender As System.Object, ByVal e As
System.EventArgs) Handles MyBase.Load
     End Sub
```